## Wojciech Myszka

# Laboratorium 6 (ZIP): Udowodnienie tezy na podstawie odpowiednio zaprezentowanych danych

# **Spis treści**

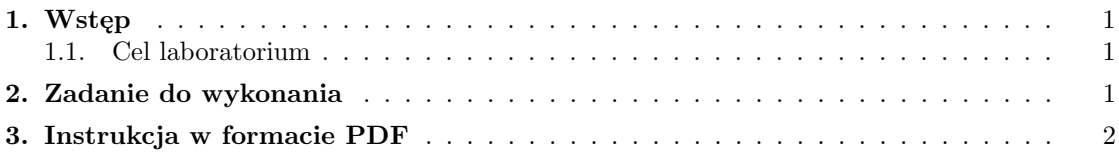

#### <span id="page-0-0"></span>**1. Wstęp**

Dziś pokazujemy nasze możliwości prezentowania danych. Potrzebna będzie umiejętność robienia wykresów. I spora pomysłowość.

#### <span id="page-0-1"></span>**1.1. Cel laboratorium**

<span id="page-0-2"></span>Nie wiadomo jaki, ale pakiety "oprogramowania biurowego" ciągle jeszcze odnoszą sukcesy rynkowe. Warto umieć wykorzystać je, żeby komuś coś udowodnić.

## **2. Zadanie do wykonania**

Na stronie [http://www.oecd.org/edu/educationataglanceindicatorsrawdata.](http://www.oecd.org/edu/educationataglanceindicatorsrawdata.htm) [htm](http://www.oecd.org/edu/educationataglanceindicatorsrawdata.htm) znaleźć można różne interesujące dane na temat edukacji (wyniki różnych danych używanych do tworzenia rankingów dotyczących edukacji). Wybrać interesujący zestaw danych, przeanalizować je, postawi tezę i udowodnić ją ilustrujące odpowiednimi wykresami.

Albo (jak ktoś nie lubi po angielsku) korzystając z usługi [Google Trends](http://www.google.com/trends/explore#cmpt=q) postawić jakąś tezę (na przykląd: w województwie dolnośląskim wzrasta zainteresowanie studiami na AGH) i zilustrować to odpowiednimi wykresami w arkuszu kalkulacyjnym. Hint: Google umożliwia eksport danych w pliku csv (comma separated values); **niestety tylko zalogowanym użytkowniom usług Google**.

<span id="page-0-3"></span>Albo, danych ze strony [Aktualny ranking słuchalności](http://www.radiotrack.pl/index.php/wyniki/ranking.html) użyć do zaprezentowania jakiejś ładnej tezy zilustrowanej ciekawymi wykresami. . .

# **3. Instrukcja w formacie PDF**

[Instrukcja w formie PDF.](http://kmim.wm.pwr.edu.pl/myszka/wp-content/uploads/sites/2/2015/10/zipl06.pdf)